# **SISTEMA DE MONITORIZACIÓN REMOTO DE SEÑALES BIOMÉDICAS VÍA CELULAR**

**Remote Motorization System of Biomedical Signals by way of Cellular**

Recibido: diciembre de 2011 Arbitrado: enero de 2012

Nelson Felipe, Rosas J.\*, Carolina, Rosas J. \*\*, Marcelo, Herrera M.\*\*\*.

#### Resumen

El presente artículo describe las herramientas de adquisición de señales biomédicas y la descripción del proceso de transmisión y recepción de esas señales por vía-celular para el monitoreo desde una aplicación Java.

#### Palabras clave

Señales biomédicas, sistemas remotos, adquisición de señales, interfaces gráficas.

#### **Abstract**

This paper describes the signal acquisition tools for the capture of biomedical signals. The transmission of these signals is also analyzed and described as well as the receiving of these signals through radiowaves. The monitoring of the signal is done by a JAVA application.

#### Keywords

Biomedical Signals, Remote Systems, Signal Acquisition, Applets.

## **I. Introducción**

Según la Organización Mundial de la Salud (OMS) las enfermedades corona-

rias causan más del 12 por ciento de los fallecimientos anuales en todo el mundo, representando 7,2 millones de defunciones cada año, por ello es prioritario el estudio y diseño de herramientas que permitan el diagnóstico preventivo de estas enfermedades, y que también beneficien la rehabilitación de pacientes que han sufrido problemas cardiovasculares [7] [14]. En este trabajo se explica la metodología desarrollada para implementar un sistema de adquisición y transmisión de información medica, específicamente los biopotenciales generados por el corazón, utilizando el canal de datos de una red celular [2] [7]. A través de este proyecto de investigación se buscó crear una herramienta que permita al especialista diagnosticar pacientes que se encuentran fuera de su alcance y que por la naturaleza y gravedad de sus afecciones requieren de diagnósticos preventivos y/o procedimientos inmediatos. Esto se puede lograr gracias a las ventajas de las comunicaciones móviles que nos permiten reducir el tiempo y mejorar la calidad de la atención, brindándole al paciente mayores posibilidades de sobrellevar su patología [1] [6].

Ingeniero Electrónico, Universidad Nacional de Colombia, sede Bogotá. Magíster en Ingeniería de Telecomunicaciones, Universidad Nacional de Colombia, sede Bogotá. Profesor Catedrático Facultad de Ingeniería, Universidad de la Salle, sede Bogotá. E-mail: nfrosasj@unal.edu.co

Médico Cirujano, Universidad Pedagógica y Tecnológica de Colombia, sede Tunja. E-mail: kharito.21@hotmail.com

Ingeniero Electrónico, Universidad Técnica de Praga. Magíster en Radioelectrónica, Universidad Técnica de Praga. Doctor en Acústica, Universidad Técnica de Praga. E-mail: musicamarcelo@yahoo.es

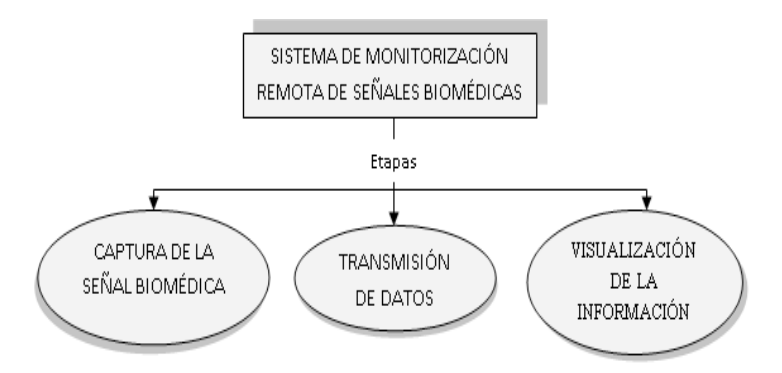

Figura 1. Desarrollo del sistema de monitorización remota de señales biomédicas.

El proyecto se dividió en tres etapas (ver figura 1). La primera describe la captura de la señal biomédica [11], en la cual se identifica el tratamiento realizado a las señales analógicas para lograr alta fidelidad y bajos niveles de ruido, también se presenta el electrocardiógrafo implementado.

### **II. Captura de la señal biomédica**

En el sistema de monitorización se diseñó e implementó un electrocardiógrafo, el cual cuenta con un sistema de filtrado que permite gran tolerancia al ruido externo, generado

En la sección de transmisión se describe el proceso de acondicionamiento de la señal, en el cual se efectúa la digitalización y se identifica la forma como se realizó el acceso a los recursos de la red de telefonía móvil celular [4] [6] [7], aprovechando su integración con Internet para llevar los datos hacia un servidor Web. Finalmente se describe el sistema de visualización, en el cual se desarrolló una aplicación Web utilizada para mostrar los datos procedentes de las etapas anteriores. El sistema de visualización diseñado permite la consulta de la información al paciente y su administración por parte del médico especialista, quien puede generar un diagnóstico y llevar un registro clínico de las patologías observadas [1].

principalmente en el proceso de transmisión de señales [11]. La estructura implementada en el sistema se presenta en la figura 2.

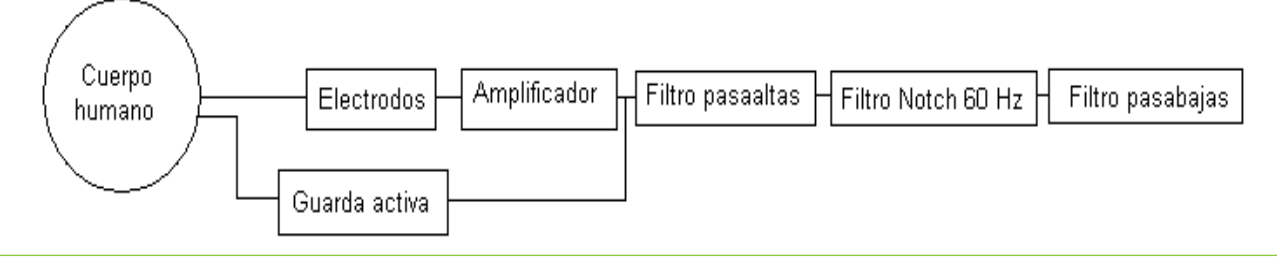

Figura 2. Estructura del amplificador ECG.

El electrocardiógrafo está constituido por dos partes:

- Primer sector: corresponde al amplificador de instrumentación, el cual se encarga de elevar los niveles de voltaje hasta hacer visible la representación temporal de la señal ECG, contaminada con ruido.
- Segundo sector: implementación de los filtros encargados de eliminar el ruido. Se diseñaron tres filtros, los cuales corresponden a un pasa altos (a una frecuencia de 0.05 Hz), un filtro rechaza banda (en 60 Hz) y un pasa bajos (en 150 Hz) [11] [13] [14].

A continuación se presentan el diseño y los componentes electrónicos implementados en el sistema:

#### A. Amplificador ECG

La configuración utilizada para la medición de la señal biomédica consiste en dos electrodos, dispuestos según la derivación que se desee observar, y un tercer electrodo que va conectado a un punto de referencia, por ejemplo la pierna o la zona

izquierda del estómago. El amplificador de instrumentación utilizado fue el INA128 con una ganancia de 500 aproximadamente (ver figura 3) [2] [7] [12].

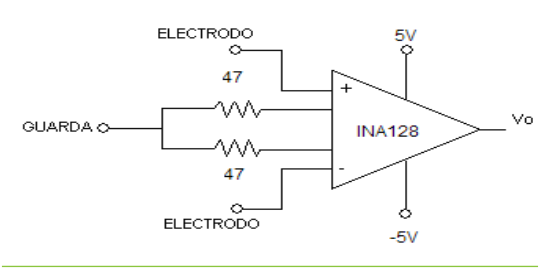

Figura 3. Amplificador de Instrumentación utilizado en sistema-INA128.

#### B. Guarda

La señal de voltaje obtenida del amplificador de instrumentación pasa a un seguidor de voltaje cuya salida va conectada a la guarda y de este a la pierna con un tercer electrodo (ver figura 4).

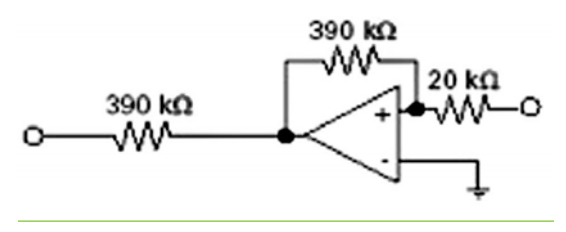

Figura 4. Implementación del circuito de guarda.

En este punto de la implementación la señal obtenida contiene la información del ECG y ruido, por tal motivo se implementan los filtros presentados a continuación.

#### C. Filtro pasa altos

Este filtro tiene como función eliminar la componente DC de la señal y su implementación se presenta en la figura 5.

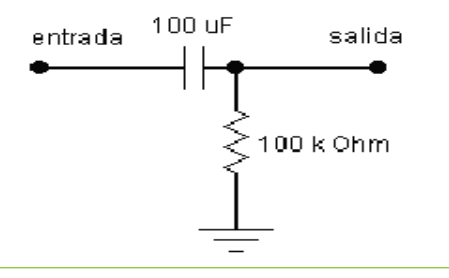

Figura 5. Diseño del filtro pasa altos pasivo.

#### D. Filtro Notch 60 Hz

El filtro se utiliza para eliminar la componente de 60 Hz que proviene de la red eléctrica (ver figura 6).

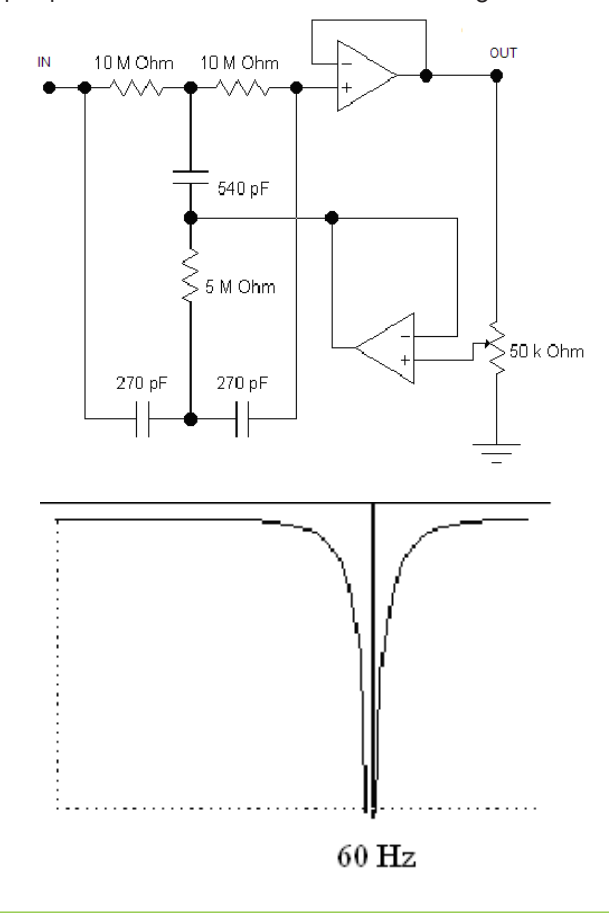

Figura 6. Diseño y simulación del filtro Notch.

#### E. Filtro pasa bajos

**27**

Este filtro se diseñó debido a las características de ruido en alta frecuencia. El circuito implementado se presenta en la figura 7.

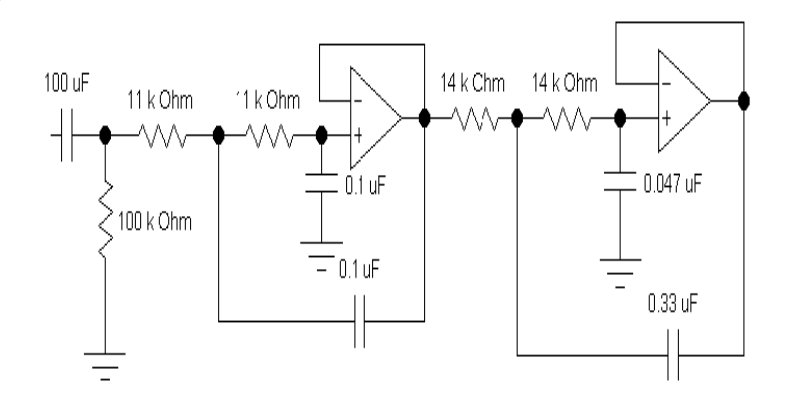

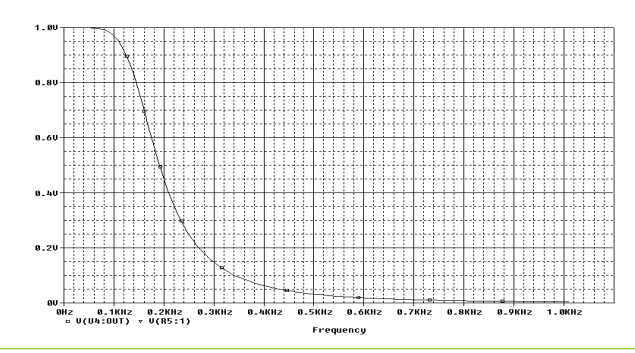

Figura 7. Diseño y simulación del filtro pasa bajos.

#### F. Medición del electrocardiógrafo

En el sistema de monitorización remota se capturaron dos diferentes derivaciones, una bipolar I y una unipolar V2. En las figuras 8 y 9 se presentan el ECG obtenido con un electrocardiógrafo comercial y las señales análogas capturadas con el electrocardiógrafo implementado en el sistema de monitorización.

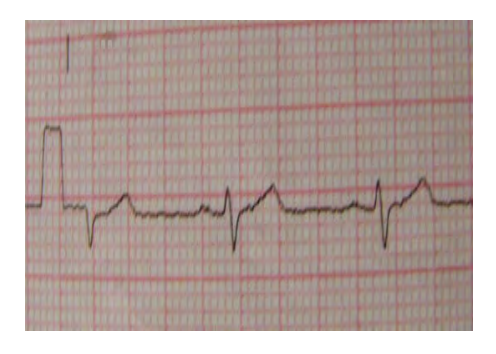

a. Señal ECG, Derivación I, captura realizada con un electrocardiógrafo comercial.

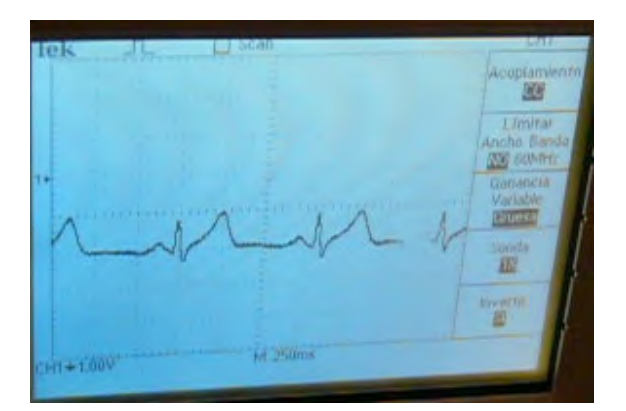

b. Señal análoga captura con el electrocardiógrafo implementado, Derivación I.

Figura 8. Medición de la Derivación I para el sistema de monitorización.

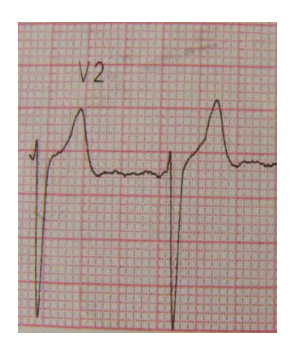

a. Derivación V2, captura realizada con un electrocardiógrafo comercial.

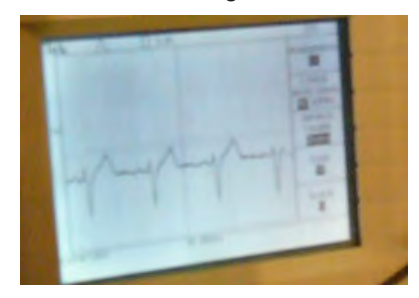

b. Señal análoga captura con el electrocardiógrafo implementado.

Figura 9. Medición de la derivación V2 para el sistema de monitorización.

En la figura 10 se presenta el electrocardiógrafo implementado, el cual es utilizado en el sistema de monitorización remota.

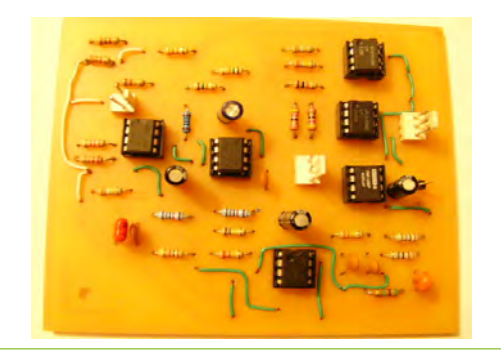

Figura 10. Dispositivo electrónico implementado para la medición de la electrocardiografía.

Al comparar los resultados del electrocardiógrafo implementado, con los registros del mismo paciente obtenidos con un electrocardiógrafo comercial, se concluye que las dos señales son similares y pueden ser utilizadas como parámetro inicial en el diagnóstico de patologías.

# **III.Transmisión de la información biomédica**

En la transmisión de las señales biomédicas se realizaron dos procesos [7] [14]:

#### 3.1 Digitalización de la señal biomédica

Esta etapa se compone de un conversor análogo-digital, un microcontrolador y

los elementos necesarios para convertir la señal digitalizada de 0 - 5 V a los niveles de voltaje requeridos para una comunicación mediante la interfaz RS232. En la figura 11 se presenta el esquema del dispositivo y en la figura 12 la tarjeta implementada en la digitalización de la señal.

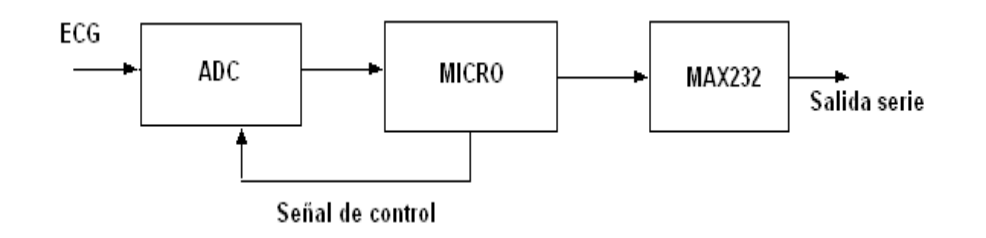

Figura 11. Esquema de la etapa de conversión análogo a digital.

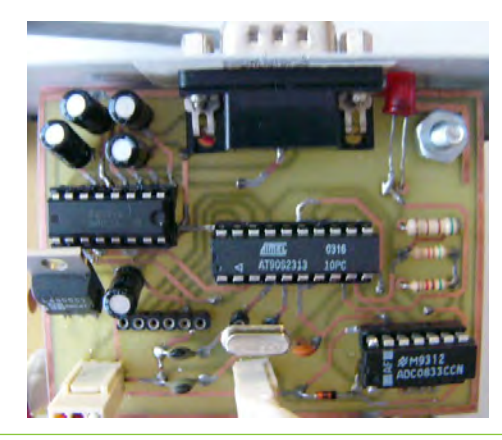

Figura 12. Tarjeta implementada para la digitalización de la señal del ECG.

#### 3.2 Transmisión de datos

En la etapa de transmisión se utilizó el terminal GSM/GPRS GM28, el cual se presenta en la figura 13. Sus principales aplicaciones consisten en sistemas para la monitorización y control de sistemas electrónicos y procesos industriales. Este dispositivo es potente, compacto, autocontenido y permite el diseño rápido de aplicaciones basadas en comunicación GPRS en las bandas de 850 y 1900 MHz [5] [6] [15].

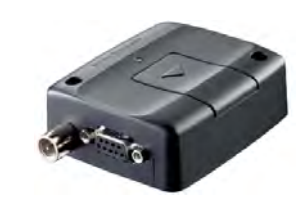

Figura 13. El terminal GSM/GPRS GM28<sup>1</sup>.

Las características principales del terminal son:

- Se alimenta con tensión continua de 5 a 32 V por medio de un conector RJ11, el cual también sirve como extensión para la entrada y salida de algunas señales de control.
- Tiene una interfaz de datos RS232. La comunicación está configurada por defecto a 115.200 kbps.
- Es compatible con cualesquiera de los operadores de telefonía móvil. Posee un SIM card reader de 3 V o 5 V que detecta automáticamente la inserción de la SIM.
- Requiere la conexión de una antena macho de 50 Ω, la cual se instala en el terminal Jack FME.

Foto extraída de hoja de datos del Terminal. Pagina www.cs.virginia.edu/~mwb7w/ union/tour\_quide/data\_sheets/GM28.pdf

En el sistema operativo el terminal se instala como un puerto serie «COM1», el cual es utilizado para realizar la comunicación. La programación del terminal se realiza por medio de los comandos AT [3] [4].

El proceso de activación e inicio de sesión se realiza conectando el terminal al puerto serie del computador y se procede a enviar los comandos de configuración, utilizando la aplicación WTTY200 (figura 14).

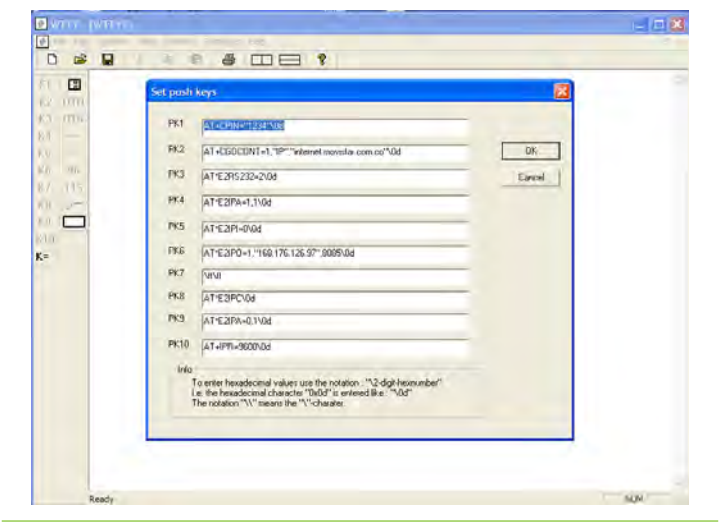

Figura 14. El programa WTTY200 utilizado para configurar el terminal GM28.

Los comandos de configuración son:

 $AT+CPIN = \times 1234$ 

Este comando valida el uso de la SIM card ingresando el código PIN. El procedimiento es análogo al realizado en cualquier otro equipo móvil. Si la respuesta del terminal es positiva enviará el mensaje OK y se podrá proseguir.

 $AT*E2RS232=2$ 

Esta instrucción configura la interfaz RS232 para ignorar las señales de señalización propias del protocolo y así establecer una conexión exitosa con el microcontrolador en etapas siguientes. Nuevamente se debe esperar un mensaje de aceptación OK antes de continuar.

AT+CGDCONT=1,»IP»,»internet.movistar.com.co»

Esta instrucción configura un contexto PDP en la arquitectura GPRS. Esta instrucción es la única que necesita cambiar en el caso de usar diferentes operadores de telefonía móvil, ya que la dirección IP varía.

 $AT*E2IPA=1.1$ 

Por medio de esta instrucción se procede a activar el contexto y por tanto adquiere una dirección IP para su funcionamiento en Internet.

AT\*E2IPO=1,»168.176.126.97»,8085

Con este comando se abre la conexión TCP con el computador encargado de la recepción de datos. En este punto, el equipo remoto tiene la dirección IP especificada en el comando y está esperando la conexión por el puerto 8085.

Una vez se realiza la conexión, el terminal responde con el mensaje CONNECT y todos los datos enviados serán transmitidos al sistema de visualización. En este paso se procede a conectar la salida digital del electrocardiógrafo al terminal para enviar la información de las señales biomédicas. Si uno de los datos corresponde al mensaje de fin de transmisión la conexión será cerrada por el Host y se procede a cerrar el contexto con el siguiente comando.  $AT*E2IPA=0.1$ .

# **IV. Visualización de la información**

En la etapa de visualización de las señales biomédicas se diseñó una aplicación WEB para realizar la monitorización remota. Esta aplicación fue desarrollada en la plataforma Java [8] [9] [10], en la cual se diseñó un Applet que permite a cualquier persona, con acceso a Internet y con autorización, visualizar los registros capturados en los archivos del servidor. Estos registros pueden ser de tres tipos:

- La historia clínica de un paciente.
- Información que el especialista introduce para comunicarse directamente con el paciente.
- Registros visuales de la transmisión del electrocardiograma.

#### 4.1 Sistema de visualización - perspectiva del usuario

El sistema de visualización desarrollado para el usuario está dividido en dos partes, una dedicada a las tareas propias de un especialista y la segunda enfocada en el paciente. La figura 15 presenta el primer contacto que tendrá el usuario en el sistema de monitorización remota [7]  $[14]$ .

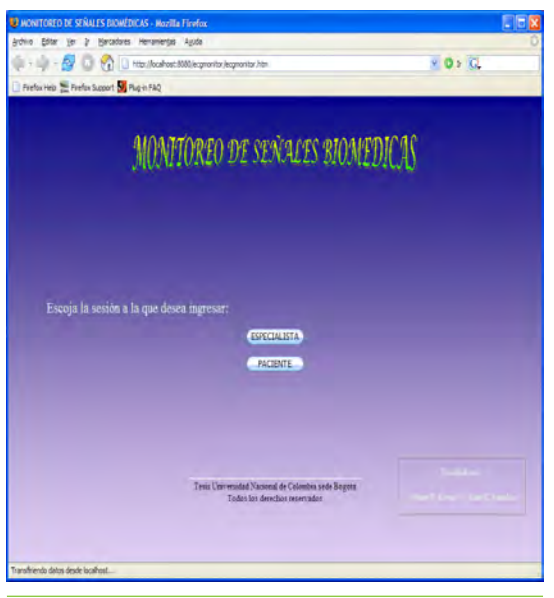

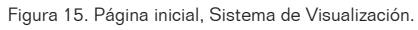

En este punto se separan las dos funciones, para las cuales se diseñaron Applets específicos (Figuras 16 y 17). A continuación se describen las características de las aplicaciones desarrolladas.

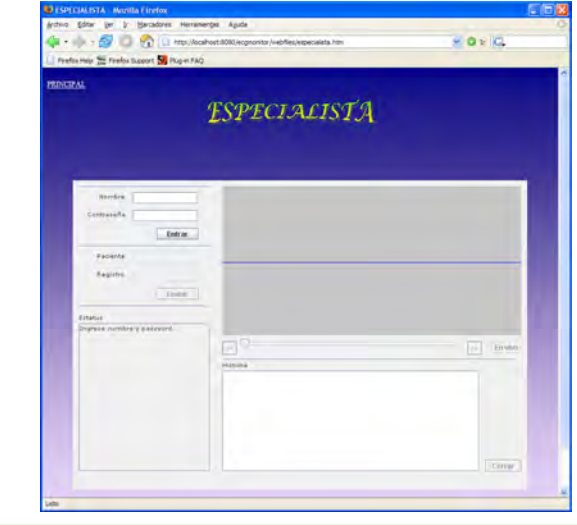

Figura 16 . Applet desarrollado para la utilización del especialista.

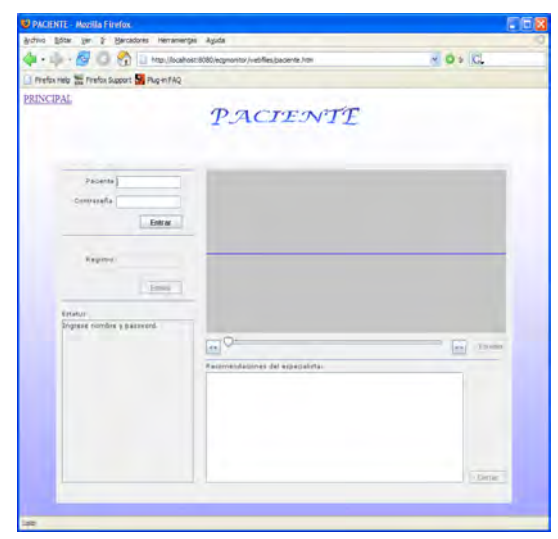

Figura 17. Applet desarrollado para la utilización del paciente.

#### Aplicación del paciente

El paciente para acceder al sistema debe realizar una autenticación utilizando una cuenta y una contraseña, información alojada en la base de datos, lo cual le permitirá realizar las siguientes actividades:

Obtener un listado con los registros de las mediciones que le corresponden. Los nombres de los archivos que contienen estos registros están almacenados en la base de datos. El Applet solicita esta información para desplegarla de forma automática en el área de texto, denominada «status».

- Visualizar sus registros. Las mediciones almacenadas en los archivos de registros electrocardiográficos pueden ser visualizadas en el espacio gráfico de la aplicación. El usuario tiene un listado con los nombres de sus registros, si desea observar esta información debe digitar el nombre en la casilla «registro» y el Applet procederá a cargar los datos y graficarlos. También se puede observar el estado de un archivo que esté siendo construido, es decir que se puede tener acceso a los datos de una medición mientras está siendo realizada.
- Observar las recomendaciones que el especialista ha dejado a su respectivo paciente. Estas recomendaciones se encuentran en el servidor en archivos de texto plano que se cargan automáticamente en el área de texto dedicada a las recomendaciones, esto ocurre de forma automática cuando el usuario es autenticado.

#### Aplicación del especialista

Las funciones del Applet diseñadas para el especialista se acceden mediante la utilización de una cuenta y una contraseña, de forma similar al Applet del paciente. Cuando el usuario es autorizado tiene acceso a las siguientes funciones:

- Obtener un listado con los nombres de sus pacientes y con los registros electrocardiográficos pertenecientes a cada uno. Esta información reside permanentemente en la base de datos y es consultada por el Applet después de la autenticación del usuario, la cual se organiza y se despliega en el área de texto «status».
- Visualizar los registros. Las mediciones almacenadas en los archivos de registros electrocardiográficos pueden ser visualizadas en el espacio gráfico del sistema. En la aplicación, si el especialista desea visualizar alguno de los registros solo necesita digitar el nombre en la casilla «registro» y el Applet procederá a cargar los datos y graficarlos. Al igual que en la aplicación del paciente, se puede observar el estado de un archivo que esté siendo construido en el desarrollo de una medición.
- Obtener acceso a la historia clínica de un paciente. La historia clínica de cada paciente se almacena en un archivo de texto en el servidor. Si el especialista desea consultar esta información debe introducir el nombre del paciente en el cuadro de texto denominado

«paciente», y la aplicación despliega la historia en el área de texto «historia».

#### 4.2 Funcionamiento del sistema de visualización

La aplicación desarrollada inicia con la creación de los registros, los cuales contienen la información biomédica proveniente de la etapa de transmisión. Los registros se crean cuando se establecen la conexión con el Terminal GSM/GPRS, proceso en el cual se realiza la apertura de un archivo en el servidor [7] [14]. El archivo se identifica con el nombre del usuario al que pertenecen los datos y es almacenado en una carpeta común a todos los pacientes (figura 18).

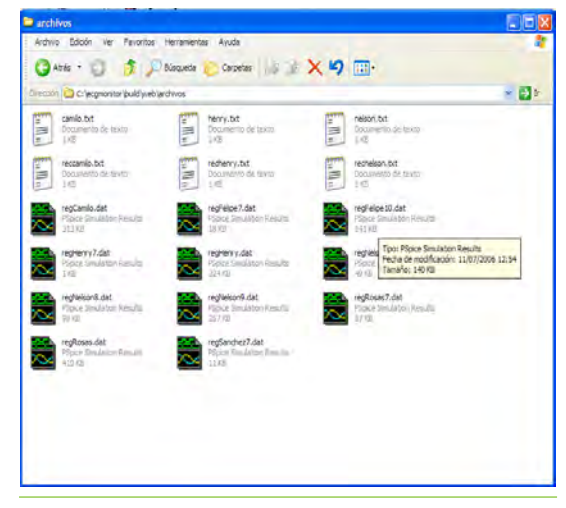

Figura 18. Creación de las historias clínicas y los registros, con la información de electrocardiografía, para los pacientes.

Una vez creado el registro, la información podrá ser observada desde cualesquiera de los Applets descritos en las secciones anteriores. Cuando se está realizando un proceso de captura en tiempo real, el Applet presenta una alarma visual en letras rojas (figura 19), la cual consiste en la frase «En Vivo» mostrada en el recuadro de texto. Al momento de finalizar la medición el registro se cierra y la información podrá ser consultada en cualquier momento mediante el nombre que lo identifica.

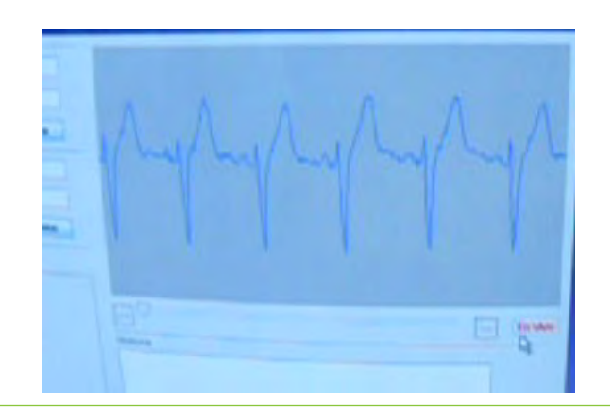

Figura 19. Visualización en VIVO de un registro electrocardiográfico.

En la figura 20 se presenta el Applet en Funcionamiento, en el cual se ha desplegado la información biomédica y la historia clínica del paciente.

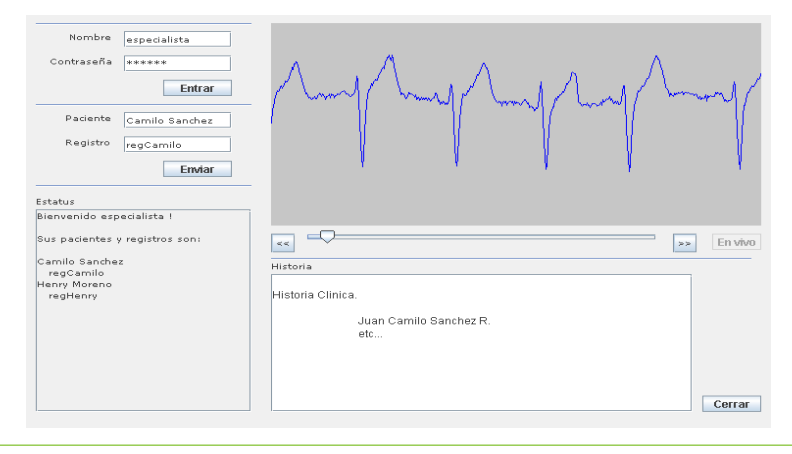

Figura 20. Aplicación con la Historia clínica y el registro electrocardiográfico capturados para un paciente.

#### 4.3 Prototipo implementado para el sistema de monitorización

En la figura 21 se presenta el dispositivo electrónico construido. Las características del prototipo son:

- • Puerto análogo: conformado por las borneras en las cuales se puede visualizar la señal del ECG, vista posterior del prototipo.
- Puerto serie: puerto utilizado para la transmisión por protocolo RS232, de la información biomédica digitalizada.
- Cable RJ11: utilizado para alimentar el Terminal GSM/GPRS.
- Interruptor: utilizado para seleccionar si el dispositivo se alimenta de forma externa o interna. La alimentación interna corresponde a un nivel DC y se realiza con 2 pilas de 9 voltios.
- • Conectores electrónicos: corresponde a las tres sondas utilizadas para la adquisición de la señal del ECG.
- Conectores para la alimentación externa: corresponden a las tres borneras instaladas en la parte frontal del dispositivo, en las cuales se conecta la fuente externa de alimentación, cuyos rangos son de  $+$ -6V a  $+$ -14V, en corriente directa.
- Interruptor de funcionamiento: utilizado para encender o apagar el dispositivo.

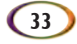

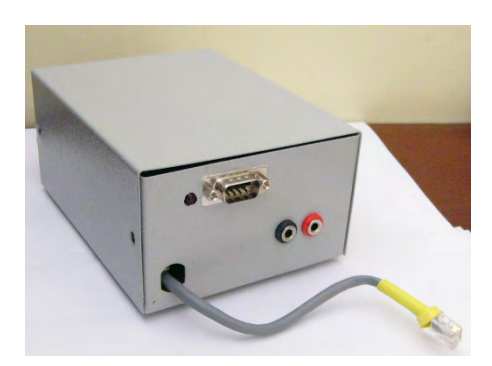

a. Prototipo, vista posterior.

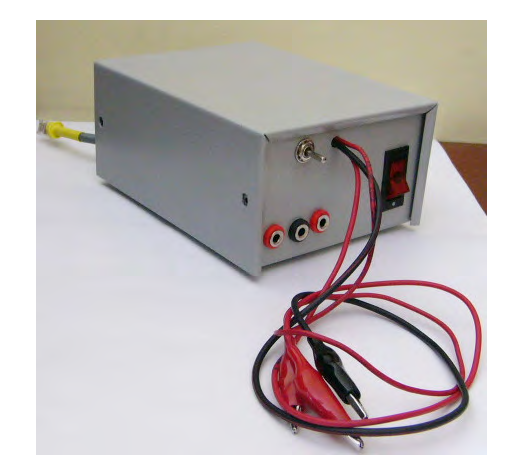

b. Prototipo, vista frontal.

Figura 21. Dispositivo Electrónico construido en el Sistema de Monitorización.

#### **Conclusiones**

El artículo presenta el diseño y desarrollo de un sistema de monitorización remota de señales biomédicas, electrocardiografía específicamente. El sistema utiliza la red de datos celular para transmitir esta información a una aplicación Web, encargada de la gestión y de los procesos de comunicación entre el paciente y el médico especialista. El sistema permite el seguimiento a trazas capturadas o a mediciones que se estén realizando en VIVO, además da la opción de digitalizar la historia clínica del paciente.

Con la utilización de esta herramienta el paciente puede obtener un diagnóstico más eficiente y confiable. Además, es una alternativa que le permite al paciente y al especialista tener una mayor interacción, lo cual mejora el seguimiento que se realice a una patología y por ende se optimizan los posibles tratamientos, disminuyendo los

costos, el estrés al usuario y los tiempos de respuesta asociados a las alternativas actuales del sistema de salud.

En el proceso de diseño y desarrollo del electrocardiógrafo digital se identificó que la señal del ECG, por ser del orden de milivoltios, era afectada o se distorsionaba con gran facilidad por el ruido producido por la actividad muscular y ante estímulos externos, como el producido por la red eléctrica o la interferencia electromagnética generada por el módulo en la transmisión.

El diseño de los filtros y la implementación del prototipo en una caja metálica minimizaron los niveles de ruido producidos en las etapas de captura y transmisión de la información biomédica. De tal forma que se obtuvo una representación temporal de la señal de ECG (figura 20), de muy buena calidad y optima para el diagnóstico y monitorización de patologías en los pacientes.

#### Referencias bibliográficas

- [1] T. Harrison. *Principios de Medicina Interna.* Vol. II. McGraw-Hill, 16.ª edición, 2006.
- [2] L. León, P. Ruiz. Análisis y diagnóstico de electrocardiogramas usando DSPs. Trabajo de grado, Universidad Nacional de Colombia, 2004.
- [3] Wong K. D. Wireless Internet Telecommunications. 1.<sup>a</sup> edición, Artech House, 2005.
- [4] A. Estupiñan. GPRS: Tecnología 2G+ para la transmisión de GSM hacia 3G. Tesis de Maestría en Ingeniería de Telecomunicaciones. Universidad Nacional de Colombia, 2006.
- [5] S. Dixit, R. Prasad. «Wireless IP and Building the Mobile Internet. 1.ª edición, Artech House, 2003.
- [6] Tanenbaum A., Redes de Computadores», 3.ª edición, Prentice Hall Hispanoamericana, 1997.
- [7] J. Rosas, F. Nelson. «Diseño e implementación de un sistema embebido para la adquisición y transmisión de señales biomédicas a través de la red celular». Tesis de Maestría en Ingeniería de Telecomunicaciones. Universidad Nacional de Colombia, sede Bogotá. 2011. www. bdigital.unal.edu.co/4234/
- [8] H. Deitel, P. Deitel. Como Programar en JAVA. 4.ª edición, Prentice Hall Hispanoamericana, 1998.
- [9] Jaworski J., JAVA, Developers Guide. 1.ª edición, Macmillan Computer Publishing, 1998.

- [10] Sun Microsystems, Inc., *Java Media Framework API Programmer's Guide v. 0.7,* 21. 1999.
- [11] F. Coughlin, F. Driscoll. Amplificadores operacionales y circuitos integrados lineales., 4.ª edición, Prentice Hall Hispanoamericana, 1993.
- [12] E. Andre, Aubert Frank Beckers, y Bart Verheyden. Wiley encyclopedia of biomedical engineering, Chapter: Electrodes. JonhWiley & Sons, Inc. 2006.

**UNIVERSIDAD DE<br>SAN BUENAVENTURA** 

Ingeniería de Telecomunicaciones Ingeniería de Sistemas Ingeniería Electrónica

Tecnología en Mantenimiento y Gestión Electrónica Tecnología en Programación y Desarrollo de Software

**SEDE BOGOTÁ** 

Ingeniería Aeronáutica Ingeniería de Sonido Ingeniería Mecatrónica

- [13] C. Roger Barr. «The Biomedical Engineering HandBook», Chapter 19 Basic Electrophysiology. CRC Press, third edition, 2006.
- [14] J. Rosas, F. Nelson y J. C. Sánchez. Monitoreo remoto de señales biomédicas vía celular. Trabajo de Grado Ingeniería Electrónica, Universidad Nacional de Colombia, sede Bogotá. 2006.
- [15] C. Urbano, F. Diego. Diseño del módulo de telecardiografía para el Proyecto CUBESAT UD. Tesis de Maestría, Universidad Distrital Francisco José de Caldas, 2008.

# **DIDIVERS**

Ciencia Política Relaciones Internacionales

Economía Contaduría Pública

Derecho

Licenciatura en Teología Licenciatura en Filosofía Calidad humana y profesional

Tecnología en Redes y Comunicación de Datos Tecnología en Automatización Industrial Licenciatura en Educación Preescolar (Acreditada con Alta Calidad) Licenciatura en Educación Básica con énfasis en Lengua Inglesa Psicología (Acreditada con Alta Calidad) Administración de Empresas (Doble titulación internacional) **Maestrías Seleive Figure** Maestría en Estudios del Hecho Religioso (Única en Colombia) Maestría en Neuropsicología Clínica Maestría en Ciencias de la Educación **Especializaciones** Ē Especialización en Evaluación y Diagnóstico Neuropsicológico MU Especialización en Filosofía Contemporánea E Especialización en Servicios y Negocios en Telecomunicaciones Especialización en Aviónica Especialización en Navegación Satelital Especialización en Didácticas para Lecturas y Escrituras con énfasis en Literatura  $\Box$ Especialización en Pedagogía y Docencia Universitaria **Universidad de San Buenaventura, sede Bogotá**<br>? 172-20 + PBX: 667 1090 + Lines gratuita nacional: 01 8000 125 151<br>delectrônico: informacion@usbbog.edu.co + www.usbbog.edu.co

Carrera 8 H n.º 172-2

**35**